# **EMSwitch™**

## **RF Switch Plug-In Card**

**User Manual** 

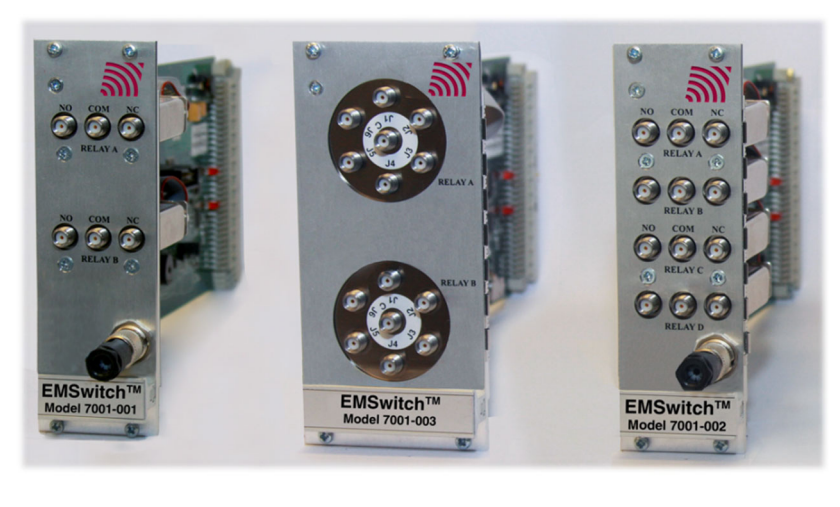

*Model 7001-001 Model 7001-003 Model 7001-002* 

*(not all models shown)* 

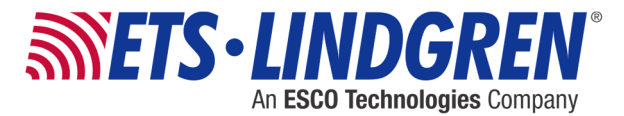

ETS-Lindgren Inc. reserves the right to make changes to any product described herein in order to improve function, design, or for any other reason. Nothing contained herein shall constitute ETS-Lindgren Inc. assuming any liability whatsoever arising out of the application or use of any product or circuit described herein. ETS-Lindgren Inc. does not convey any license under its patent rights or the rights of others.

## **© Copyright 2014–2020 by ETS-Lindgren Inc. All Rights Reserved. No part of this document may be copied by any means without written permission from ETS-Lindgren Inc.**

Trademarks used in this document: The *ETS-Lindgren* logo is a registered trademark, and *EMCenter*, *EMSwitch*, *TILE!*, and *EMQuest* are trademarks of ETS-Lindgren Inc.

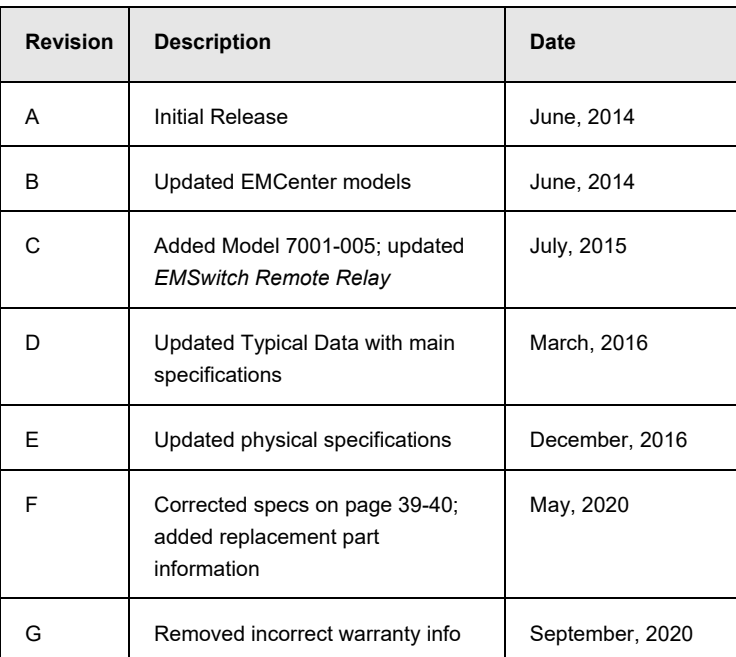

## **Revision Record**

#### **MANUAL, EMSWITCH | Part #399343, Rev. G**

## **Table of Contents**

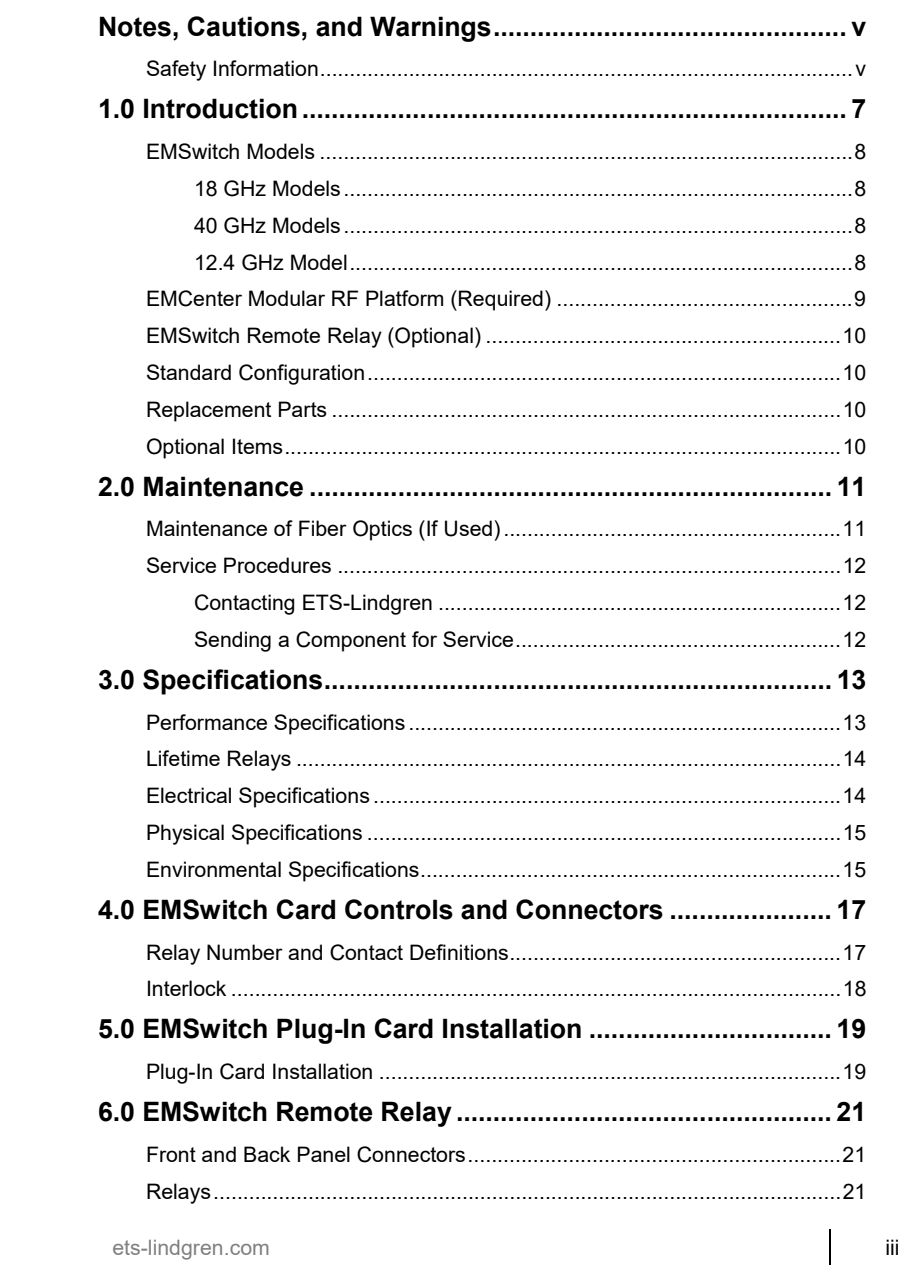

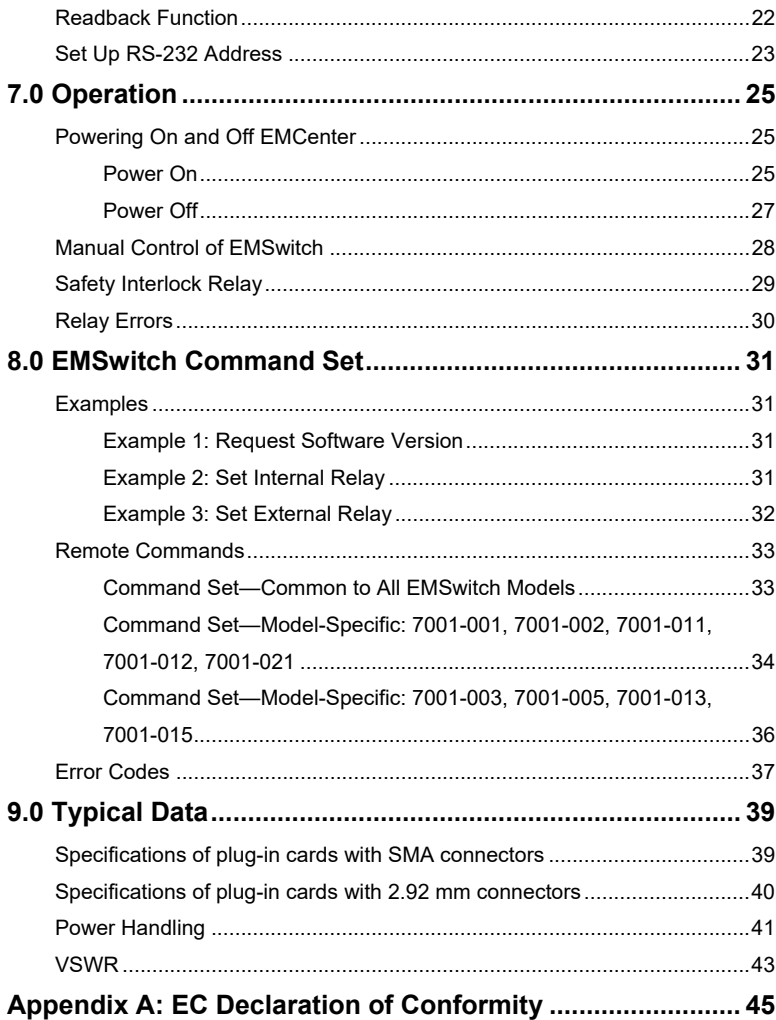

## **Notes, Cautions, and Warnings**

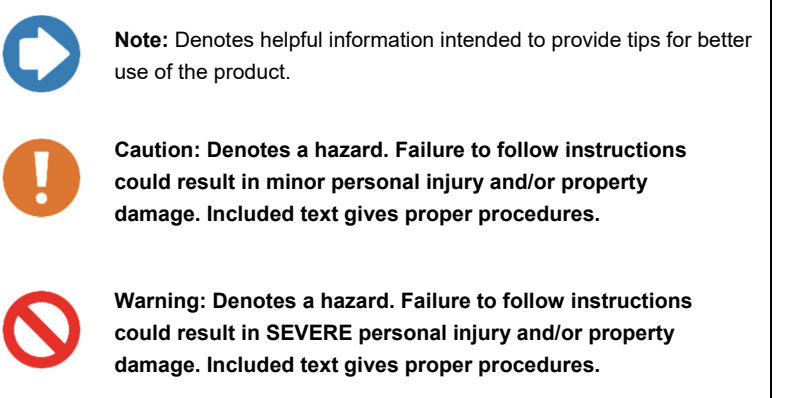

## **Safety Information**

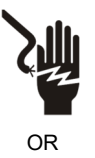

**High Voltage: Indicates presence of hazardous voltage. Unsafe practice could result in severe personal injury or death.** 

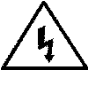

言

**Protective Earth Ground (Safety Ground): Indicates protective earth terminal. You should provide uninterruptible safety earth ground from the main power source to the product input wiring terminals, power cord, or supplied power cord set.** 

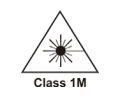

**Laser Warning: Denotes a laser (class 1M) is part of the operating system of the device.** 

This page intentionally left blank.

## **1.0 Introduction**

The **ETS-Lindgren EMSwitch™ RF Switch Plug-in Card** is a general purpose multi-channel switch matrix used to switch the RF path of equipment for RF measurement applications, including immunity, emissions, and wireless measurements. EMSwitch is designed for use with the EMCenter™ Modular RF Platform; for more information about EMCenter, see page 9.

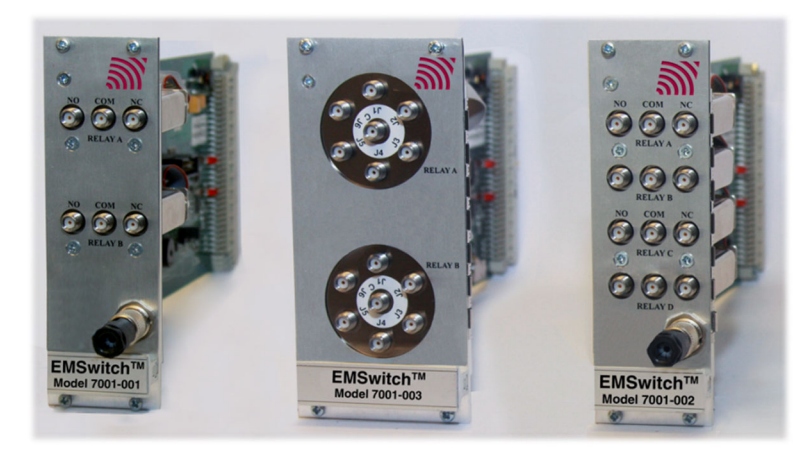

The first relay of each EMSwitch card can be used as a standard relay or as a safety interlock relay. When being used as a safety interlock relay, the RF input signal to the RF amplifier can be switched off to prevent personnel from being subjected to high RF fields. The RF interlock input can, for example, be connected to a switch mounted on the entrance door of the test chamber.

EMSwitch is fully supported by ETS-Lindgren TILE!™ (Totally Integrated Laboratory Environment), ETS-Lindgren EMQuest™ Data Acquisition and Analysis Software, and other test automation software packages. Contact ETS-Lindgren for additional information.

## **EMSwitch Models**

EMSwitch cards switch RF signals up to 40 GHz, depending on the model, with powers up to 240 W (3 GHz) directly or any RF power switches indirectly. When high power RF amplifiers are used in a test system, the EMSwitch card can be connected to an optional EMSwitch Remote Relay Module. For more information, see page 10.

The following models of the EMSwitch card are available:

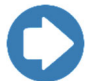

**Note:** The EMCenter supports any installed combination of EMSwitch cards.

#### **18 GHZ MODELS**

- $\bullet$ **7001-001—**Two SPDT coaxial relays
- $\bullet$ **7001-002—**Four SPDT coaxial relays
- $\bullet$ **7001-003—**Two SP6T coaxial relays
- $\bullet$ **7001-005—**One SP6T coaxial relay

#### **40 GHZ MODELS**

- $\bullet$ **7001-011—**Two SPDT coaxial relays
- $\bullet$ **7001-012—**Four SPDT coaxial relays
- $\bullet$ **7001-013—**Two SP6T coaxial relays
- $\bullet$ **7001-015—**One SP6T coaxial relay

#### **12.4 GHZ MODEL**

**7001-021—**One SPDT coaxial relay

## **EMCenter Modular RF Platform (Required)**

The EMCenter Modular RF Platform is required for operation, and is sold separately.

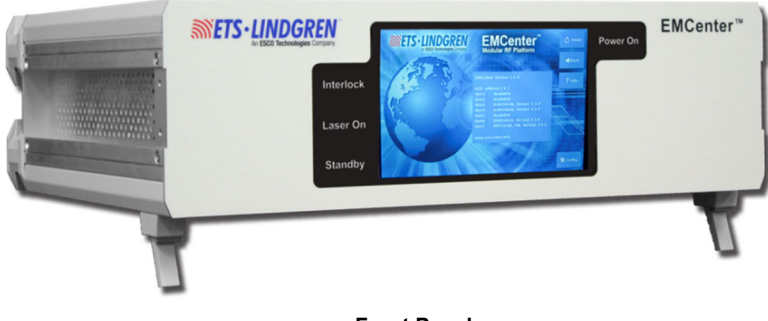

**Front Panel** 

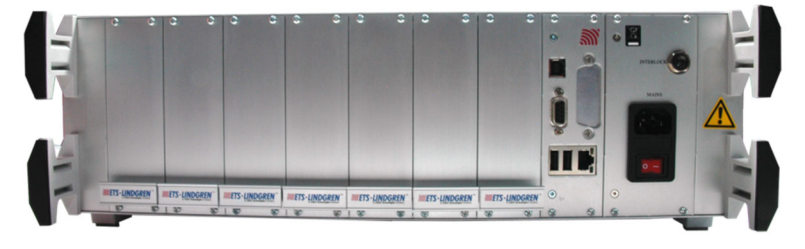

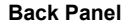

The EMCenter may be controlled from a computer using these software products:

- ETS-Lindgren TILE!™ (Totally Integrated Laboratory Environment)
- ETS-Lindgren EMQuest™ Data Acquisition and Analysis Software
- Other test automation software

Contact ETS-Lindgren for ordering information.

## **EMSwitch Remote Relay (Optional)**

The Model 7001-004 Remote Relay is an optional 19-inch 2U rack-mountable device to control up to four external (coax) relays using the touchscreen on the EMCenter or with one of these software products:

- ETS-Lindgren TILE!™ (Totally Integrated Laboratory Environment)
- ETS-Lindgren EMQuest™ Data Acquisition and Analysis Software
- Other test automation software

It has an internal power supply to power 12 VDC/28 VDC relays. For more information on the Remote Relay, see page 21.

#### **Standard Configuration**

- EMSwitch™ RF Switch Plug-in Card
- Interlock

**Note:** A 7000-xxx series EMCenter Modular RF Platform is required for operation, and is sold separately. Contact ETS-Lindgren for ordering information.

## **Replacement Parts**

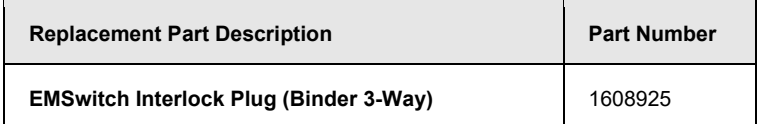

## **Optional Items**

Model 7001-004 Remote Relay

## **2.0 Maintenance**

**CAUTION: Before performing any maintenance, follow the information provided in** *Safety Information* **on page v.** 

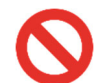

**WARNING: Maintenance of the EMSwitch card is limited to external components such as cables or connectors.** 

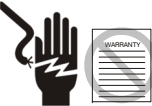

**If you have any questions concerning maintenance, contact ETS-Lindgren Customer Service.** 

## **Maintenance of Fiber Optics (If Used)**

Fiber optic connectors and cables can be damaged from airborne particles, humidity and moisture, oils from the human body, and debris from the connectors they plug into. Always handle connectors and cables with care, using the following guidelines.

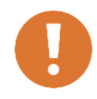

**CAUTION: Before performing any maintenance, disconnect the fiber optic cables from the unit and turn off power.** 

**When disconnecting fiber optic cables, apply the included dust caps to the ends to maintain their integrity.** 

**Before connecting fiber optic cables, clean the connector tips and in-line connectors.** 

**Before attaching in-line connectors, clean them with moisture-free compressed air.** 

**Failure to perform these tasks may result in damage to the fiber optic connectors or cables.** 

#### **Service Procedures**

## **CONTACTING ETS-LINDGREN**

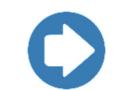

**Note:** Please see www.ets-lindgren.com for a list of ETS-Lindgren offices, including phone and email contact information.

#### **SENDING A COMPONENT FOR SERVICE**

- **1.** Contact ETS-Lindgren Customer Service to obtain a Service Request Order (SRO).
- **2.** Briefly describe the problem in writing. Give details regarding the observed symptom(s) or error codes, and whether the problem is constant or intermittent in nature. Please include the date(s), the service representative you spoke with, and the nature of the conversation. Include the serial number of the item being returned.
- **3.** Package the system or component carefully. If possible, use the original packing materials or carrying case to return a system or system component to ETS-Lindgren.

## **3.0 Specifications**

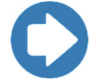

**Note:** The first switch on each EMSwitch card can be used as a true interlock switch.

## **Performance Specifications**

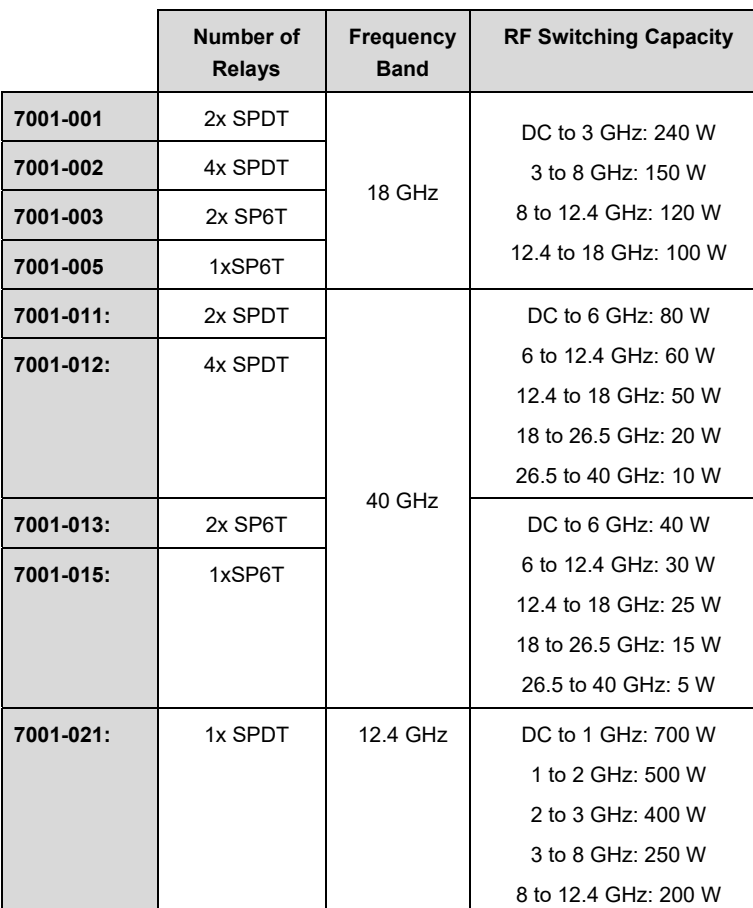

## **Lifetime Relays**

- SPDT relays, SMA or 2.92mm (k): 10,000,000 cycles
- SP6T relay SMA: 5,000,000 cycles
- SP6T relay 2.92mm (k): 2,000,000 cycles
- N type relay: 1,000,000 cycles

## **Electrical Specifications**

All EMSwitch™ RF Switch Plug-in Cards perform to the following electrical specifications:

 $\bullet$ **Supply Voltage (Volts):** Through EMCenter

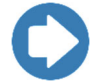

**Note:** The supply voltage for the Model 7001-004 Remote Relay is 230 VAC.

 $\bullet$ **Power Consumption (Max Watts):** 30 W

## **Physical Specifications**

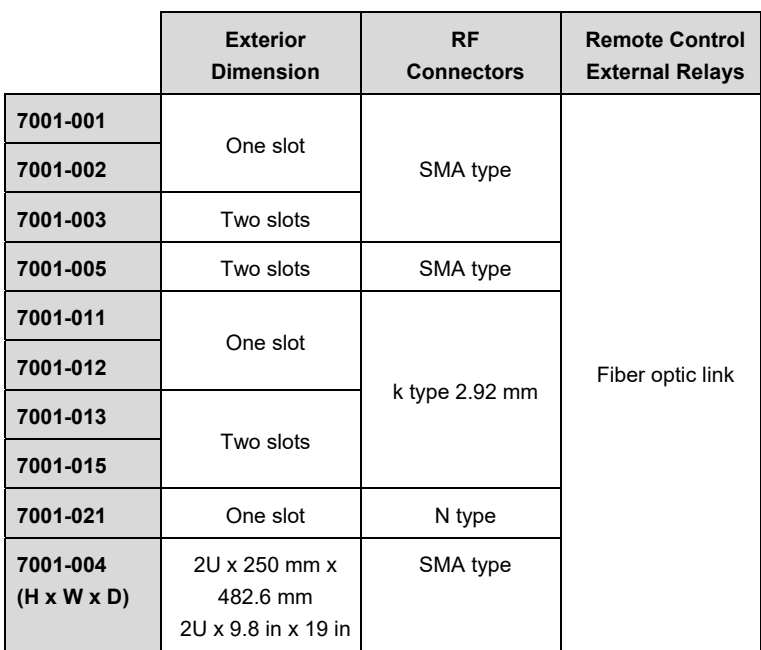

## **Environmental Specifications**

All EMSwitch cards perform to the following environmental specifications:

- $\bullet$ **Temperature Range:**<sup>0</sup>°C to 40°C (32°F to 104°F)
- $\bullet$ **Relative Humidity:** 10% to 90% (non-condensing)

This page intentionally left blank.

## **4.0 EMSwitch Card Controls and Connectors**

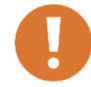

**CAUTION: Before placing into operation, follow the information provided in** *Safety Information* **on page v.** 

## **Relay Number and Contact Definitions**

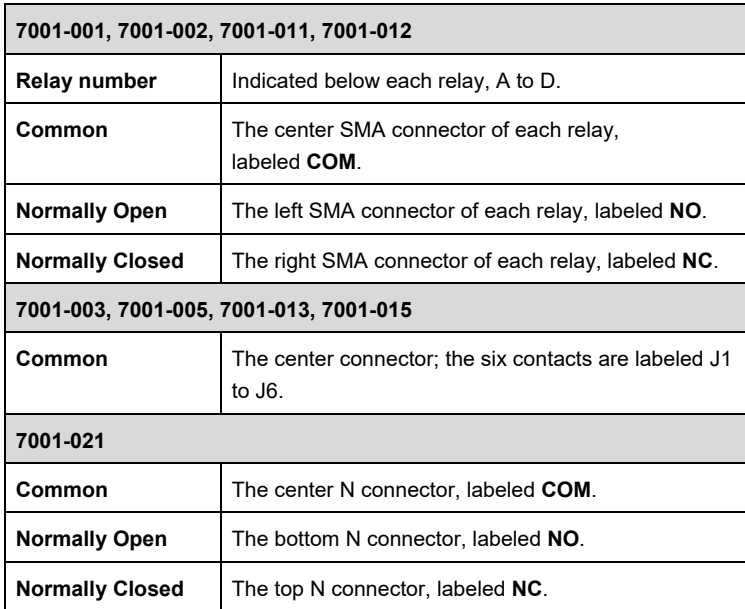

#### **Interlock**

The interlock connector provides two floating contacts which require shorting for the first relay.

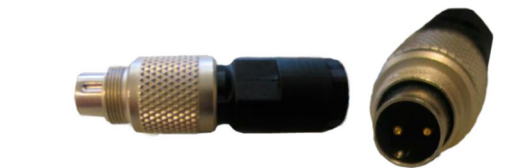

If the interlock is open, the first relay will illuminate red on the EMCenter™ Modular RF Platform screen and the relay cannot be used. Use the supplied connector to wire to the emergency switch of your site. Connect the two pins of the connector.

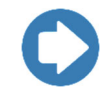

**Note:** For replacement interlock connectors, contact ETS-Lindgren to order part number 1608925.

## **5.0 EMSwitch Plug-In Card Installation**

**CAUTION: Before connecting any components, follow the information provided in** *Safety Information* **on page v.** 

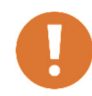

**CAUTION: The EMSwitch card is designed to be used ONLY with the EMCenter. Do not use the card in combination with any other system.** 

#### **Plug-In Card Installation**

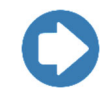

**Note:** Due to the width of the 7001-003, 7001-005, 7001-013, and 7001-015 EMSwitch cards, two consecutive empty slots are required for installation.

- **1.** Determine in which empty slot in the EMCenter™ Modular RF Platform you want to install the EMSwitch™ RF Switch Plug-in Card. Looking at the back of the EMCenter, the slots are numbered 1 through 7 from left to right.
- **2.** Remove the blank panel from the slot by removing the two screws at the top of the blank panel and the two screws at the bottom. Remove two consecutive blank panels if you are installing the 7001-003, 7001-005, 7001-013, or 7001-015 EMSwitch card.
- **3.** Carefully insert the EMSwitch card into the slot(s) of the EMCenter. Tighten the four screws.
- **4.** Turn on the EMCenter. The EMCenter will automatically detect the newly-installed EMSwitch card.
- **5.** Depending on the test setup requirements, connect coaxial cables to the relay connections on the back panel of the EMCenter.
- **6.** Connect the EMCenter to a personal computer using USB, RS-232, Ethernet, or IEEE (optional).
- **7.** Plug the interlock into the connector on the back of the EMCenter.

The card installation is complete. You can control EMSwitch through the EMCenter touchscreen, with ETS-Lindgren TILE!™ (Totally Integrated Laboratory Environment), ETS-Lindgren EMQuest™ Data Acquisition and Analysis Software, and other test automation software packages. Contact ETS-Lindgren for additional information.

## **6.0 EMSwitch Remote Relay**

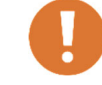

**CAUTION: Before placing into operation, follow the information provided in** *Safety Information* **on page v.** 

For applications that require to switch higher power signals (>700 Watts), it is not possible to use internal relays of the switch cards; in those cases, special dedicated relays are needed in the test setup. For these external relays, EMSwitch™ Model 7001-004 Remote Relay, which is capable of driving two external relays, is available.

Model 7001-004 can drive any relay with a supply voltage of 12V, 24V, or 28V, and from SPDT to SP6T. For each relay a driver current of 0.5A is available, or 1A if only one relay is connected.

The type of relay and the usage of indicator contacts can be configured in software. The connection for relay 1 and relay 2 are identical.

#### **Front and Back Panel Connectors**

The front panel includes a key switch and an LED. If the EMSwitch™ Remote Relay is connected to a 220 V AC power supply and the on/off switch on the back panel is set to the **I** position, you can power on the remote relay by turning the key clockwise. The LED will illuminate.

The Remote Relay must be connected to a 220 V AC power supply via the mains lead, connected at the AC inlet on the back panel.

#### **Relays**

You can connect four relays to the remote relay. It is possible to connect relays with 1 input and 2, 3, 4, 5, or 6 outputs.

To connect external relays you must use the mating connector set included with the remote relay.

The **relay x drive** connectors on the back panel of the remote relay will switch the relays into position.

- For a 24 V relay, connect pin 1 (24 V DC output) to the Common of the relay power terminals.
- For a 12 V relay, connect pin 2 (12 V DC output) to the Common of the relay power terminals.
- Connect pin 3–8 to the power terminals 1–6 of the relay.

The number of power terminals to connect depends on the type of relay you use. For example, a 1–6 relay requires all of the pins, and a 1–3 relay requires three pins.

#### **Readback Function**

The **relay x readback** connectors on the back panel remote relay can verify if the external relay is set into position.

- **1.** Connect pin 1 (3v3 out) to the indicator common of the relay.
- **2.** Connect pin 2 to the first indicator of the relay.
- **3.** Connect pin 3 to the second indicator; continue until complete.

The number of indicator terminals to connect depends on the type of relay you use. Pin 8 is not in use.

Set the readback function on or off in the EMCenter™ Modular RF Platform depending on the number of relay(s) with readback function that you use.

## **Set Up RS-232 Address**

You can connect up to four external switch boxes to one EMCenter. Interconnect the switch boxes with straight RS-232 cables. The DIP switches on the back panel of the EMCenter allow you to set the individual addresses.

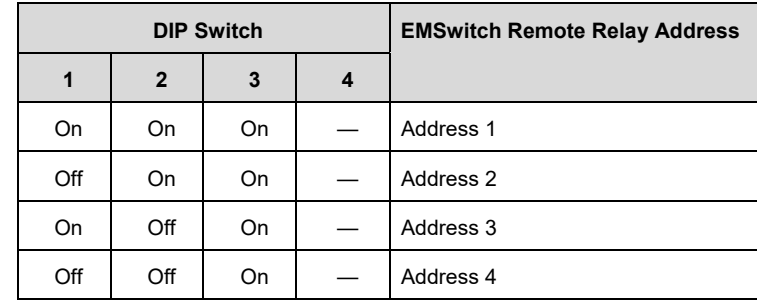

This page intentionally left blank.

## **7.0 Operation**

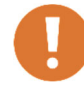

**CAUTION: Before placing into operation, follow the information provided in** *Safety Information* **on page v.** 

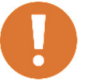

**CAUTION: Prior to operation, verify that the mains voltage is within the operating range of the equipment.** 

## **Powering On and Off EMCenter**

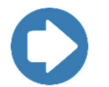

**Note:** For information on using the EMCenter touchscreen, see the *EMCenter Modular RF Platform User Manual*.

## **POWER ON**

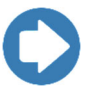

**Note:** Verify all cards are installed correctly in the EMCenter.

- **1.** Verify that the EMSwitch™ RF Switch Plug-in Card safety relay interlock connection is closed. For more information, see page 29.
- **2.** Plug the power cord from the mains inlet on the back panel of the EMCenter into a power outlet.
- **3.** Plug the interlock jack into the interlock connector on the back panel of the EMCenter.
- **4.** Turn the power switch located on the back panel of the EMCenter to the on position.

**5.** Touch anywhere on the EMCenter screen. It will take approximately 20 seconds to boot. The Information screen will flash, and then the Home screen will display.

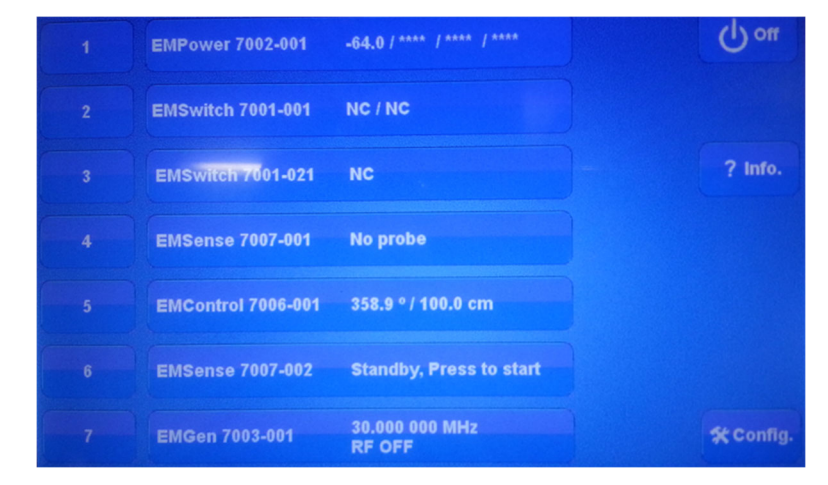

*Sample EMCenter Home Screen* 

#### **POWER OFF**

**1.** Press the **Off** button located on the EMCenter screen.

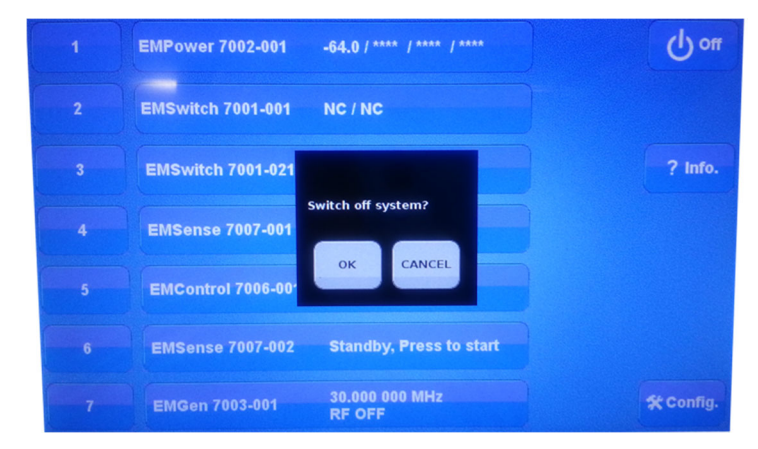

**2.** Press **OK** to switch off the system.

The standby light located on the front panel of the EMCenter will flash, and then will illuminate steadily.

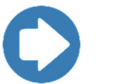

**Note:** When the EMCenter is in standby mode, touch the screen anywhere to reboot.

- **3.** Turn the power switch located on the back panel of the EMCenter to the off position.
- **4.** Remove the power cord from the power connector on the back panel of the EMCenter.
- **5.** Remove the interlock jack from the interlock connector on the back panel of the EMCenter.

## **Manual Control of EMSwitch**

To change relay position settings, on the Home screen press the status box to the right of the slot number for the installed EMSwitch plug-in card. This will display the following switch screen:

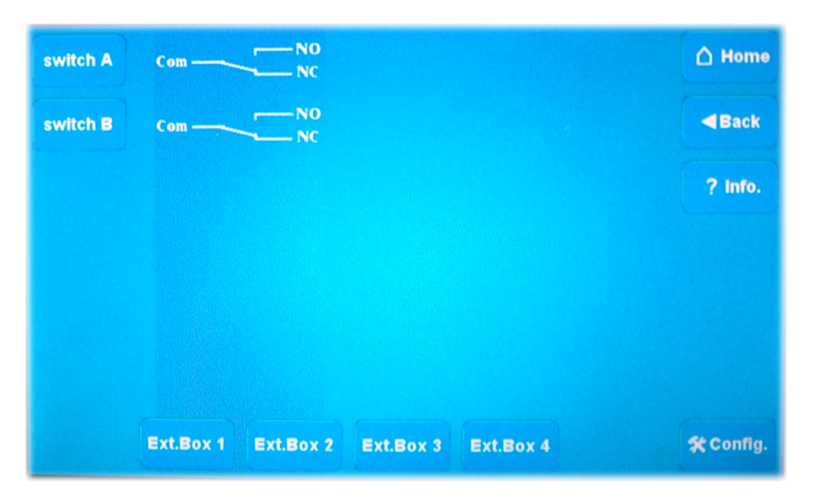

*Sample Switch Screen (Com—Common NO—Normally Open NC—Normally Closed)* 

Press a switch button (**switch A**, **switch B**, and so on) to toggle between **NO** and **NC**.

## **Safety Interlock Relay**

Relay A on each EMSwitch plug-in card can be used as a safety interlock relay. As long as the connector is shorted (by an external interlock switch), the relay can be activated. However, as soon as the interlock circuit opens, relay A will return to the idle position.

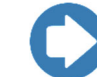

**Note:** If you do not want to use this relay as a safety relay, the connector must be shorted in order to use it as a standard relay.

When the safety interlock relay is activated, the power supply to the first relay of the card will be interrupted (fully hardware controlled), causing the relay to switch to the normally open position. The EMCenter will detect this interlock status and display a message. For safety reasons, the software is not able to overrule this interlock condition.

After the interlock has been closed again, the relay will switch automatically to its original condition.

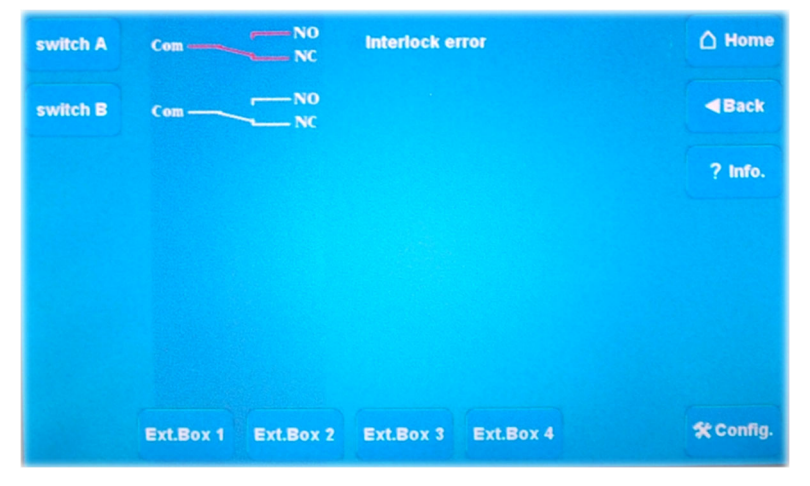

*Sample Interlock Error Screen* 

The interlock hardware is implemented in a redundant way for maximum safety. The interlock relay can be used to interrupt the signal path between the signal generator and the power amplifier. An interlock switch mounted on the door of the test chamber can be used to activate the safety relay, preventing personnel from being subject to high field strengths when entering the test chamber.

## **Relay Errors**

The EMSwitch plug-in card checks for the following error conditions of the internal relays:

- **1. Over temperature—**A temperature sensor close to each relay checks for excessive heating of the relay. A **high temperature** error will display if the relay temperature exceeds 85°C (185°F).
- **2. Switching error—**Each internal relay has a set of control contacts which are used to check if a relay has changed position. A **switching error** message will appear if this check fails.
- **3. Interlock open for safety interlock relay—**When the interlock of relay A is opened, this will result in a **safety interlock open** error.

## **8.0 EMSwitch Command Set**

See *Remote Commands* on page 33 for the commands that can be used with the EMSwitch™ RF Switch Plug-in Card. Each command must include a device ID number as the prefix; see the *EMCenter Modular RF Platform User Manual* for complete information on device ID numbers.

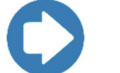

- Terminate each command with a line feed (LF, shown as **\n** in command syntax).
- Each response from the device is terminated with a line feed (LF, shown as **\n** in command syntax).

#### **Examples**

## **EXAMPLE 1:REQUEST SOFTWARE VERSION**

To request the software version of the EMSwitch card with device ID number 1:

S1:VERSION\_SW?

## **EXAMPLE 2:SET INTERNAL RELAY**

To set the internal relay A from the EMSwitch card with device ID number 1 to normally open:

S1:INT\_RELAY\_A\_NO

#### **EXAMPLE 3: SET EXTERNAL RELAY**

To set the external relay 3 from the EMSwitch Remote Relay with address 4, connected to the EMSwitch card at slot 2, position 5:

## S2:N14RELAY\_3\_5

- **S =** Device character of EMSwitch card
- **2 =** Board number of EMSwitch card
- **N1 =** Indicates EMSwitch card to pass message to external interface
- **4 =** Address of EMSwitch Remote Relay (configurable with DIP switches)
- **RELAY\_ =** Message to switch relay
	- **3 =** Number of switch on EMSwitch Remote Relay
	- **\_ <sup>=</sup>**Separator
	- **5 =** Instruction to put switch in position 5

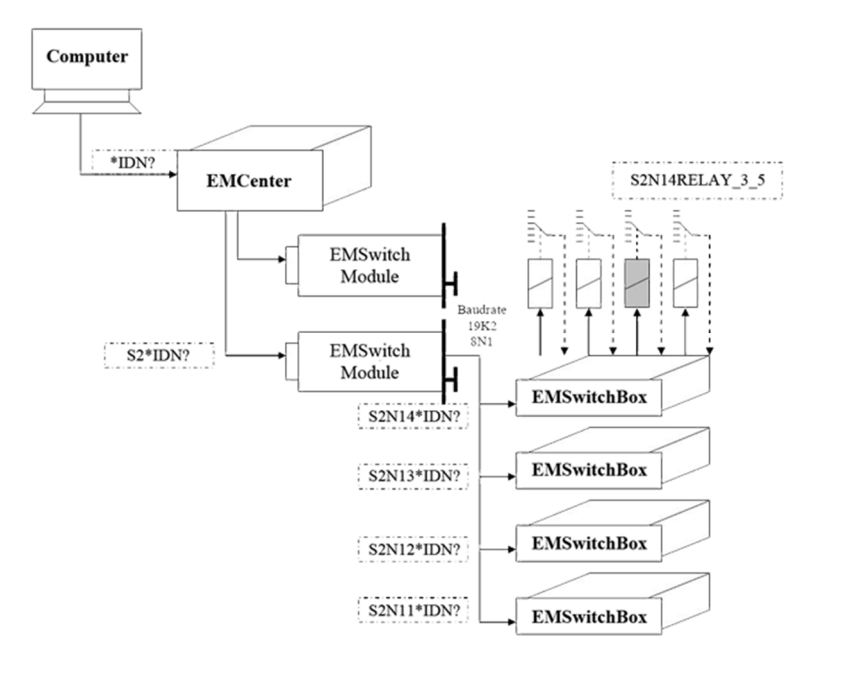

#### **Remote Commands**

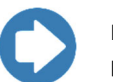

**Note:** If you receive an error code in response to a command, see page 37 for a list of error codes.

#### **COMMAND SET—COMMON TO ALL EMSWITCH MODELS**

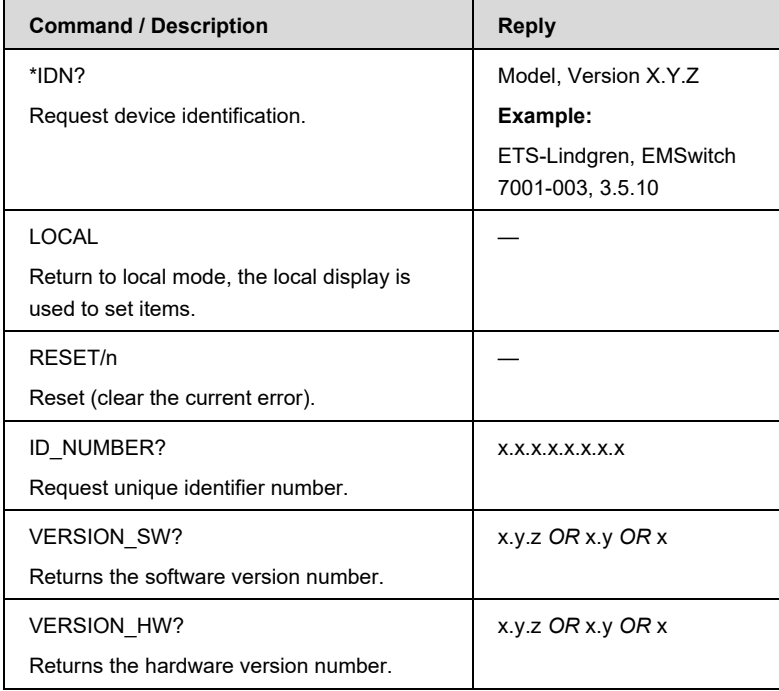

## **COMMAND SET—MODEL-SPECIFIC: 7001-001, 7001-002, 7001-011, 7001-012, 7001-021**

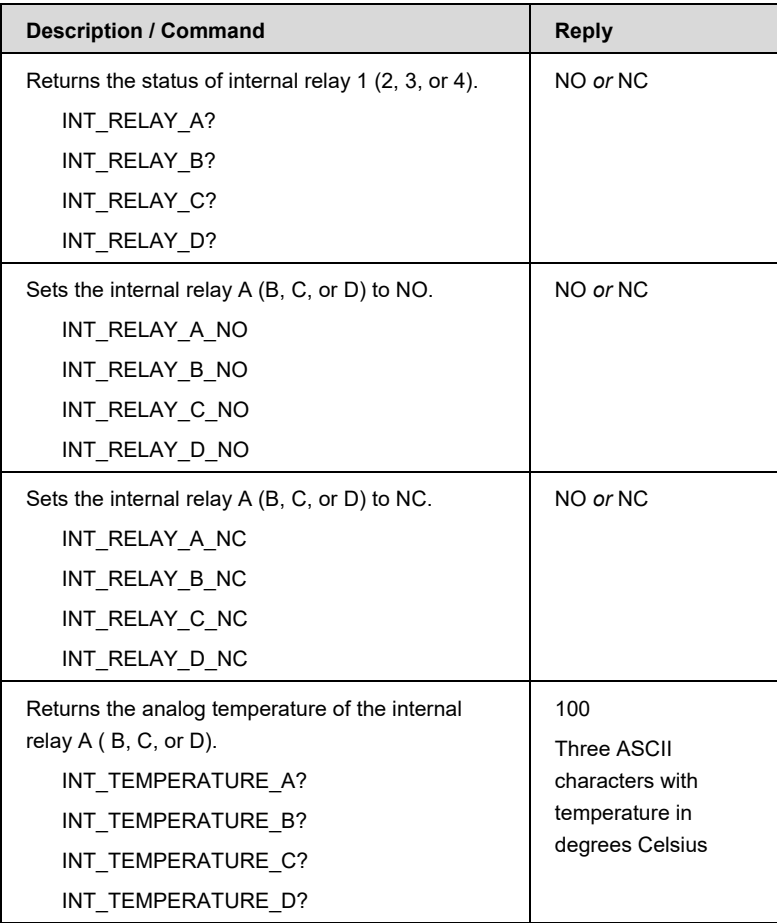

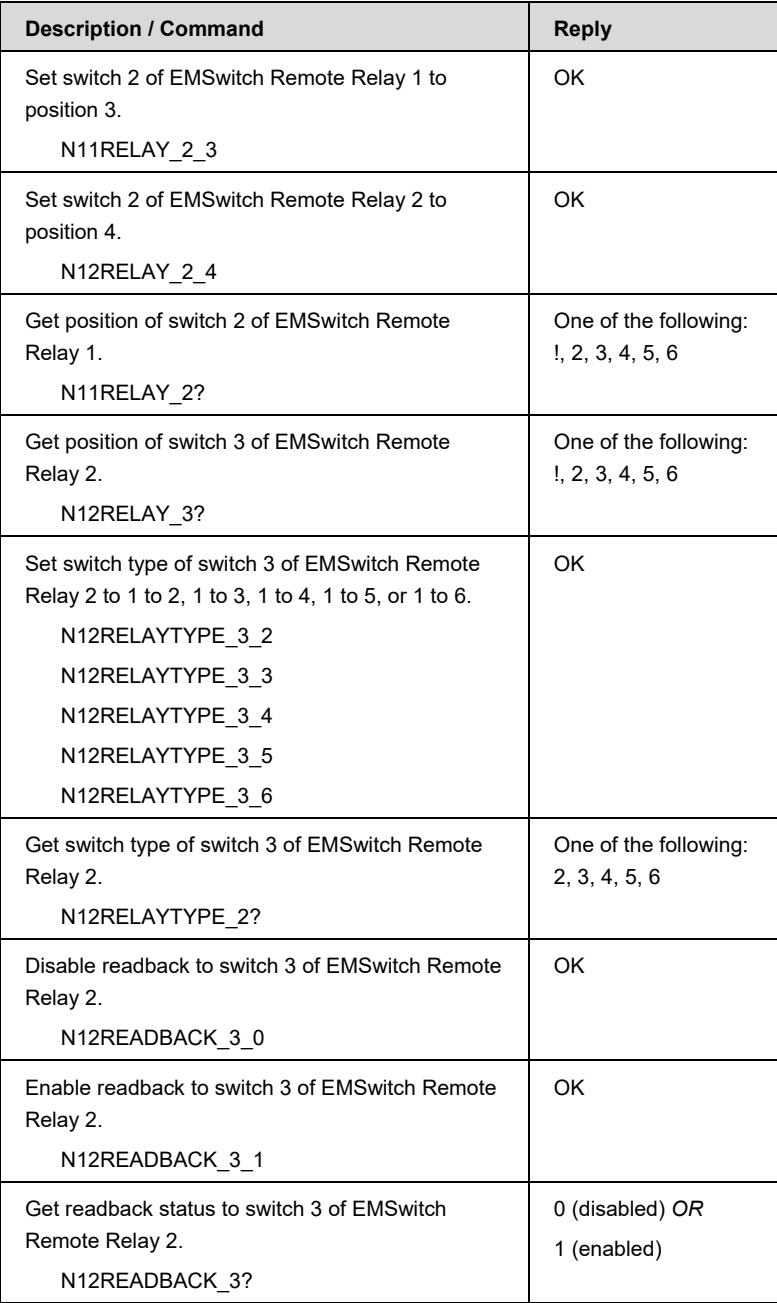

| <b>Description / Command</b>             | Reply                 |
|------------------------------------------|-----------------------|
| Returns status of internal relay A or B. | One of the following: |
| INT RELAY A?                             | 1, 2, 3, 4, 5, 6      |
| INT RELAY B?                             |                       |
| Sets internal relay A or B.              | One of the following: |
| INT RELAY A 1                            | 1, 2, 3, 4, 5, 6      |
| INT RELAY A 2                            |                       |
| INT RELAY A 3                            |                       |
| INT RELAY A 4                            |                       |
| INT RELAY A 5                            |                       |
| INT RELAY A 6                            |                       |

**COMMAND SET—MODEL-SPECIFIC: 7001-003, 7001-005, 7001-013, 7001-015** 

#### **Error Codes**

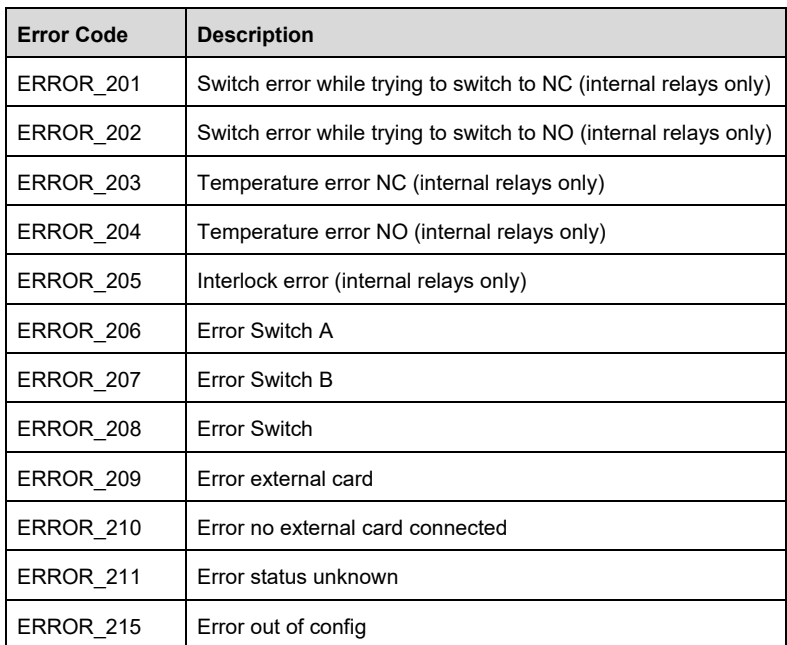

This page intentionally left blank.

## **9.0 Typical Data**

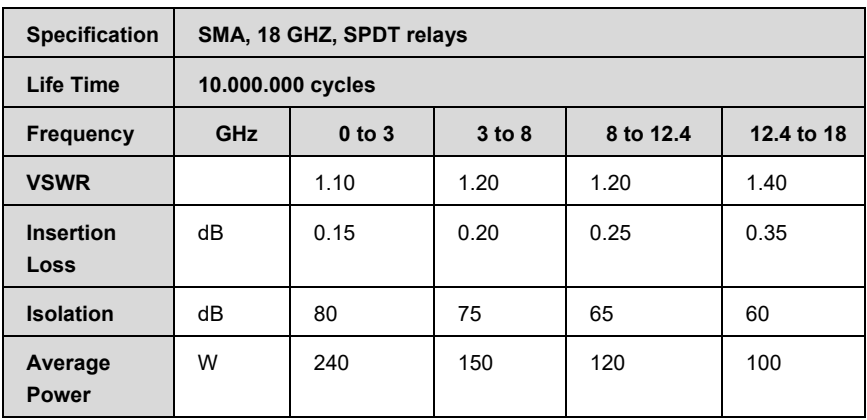

## **Specifications of plug-in cards with SMA connectors**

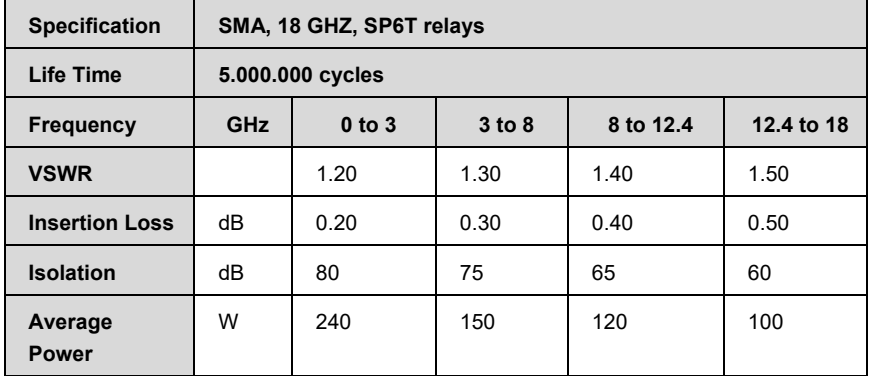

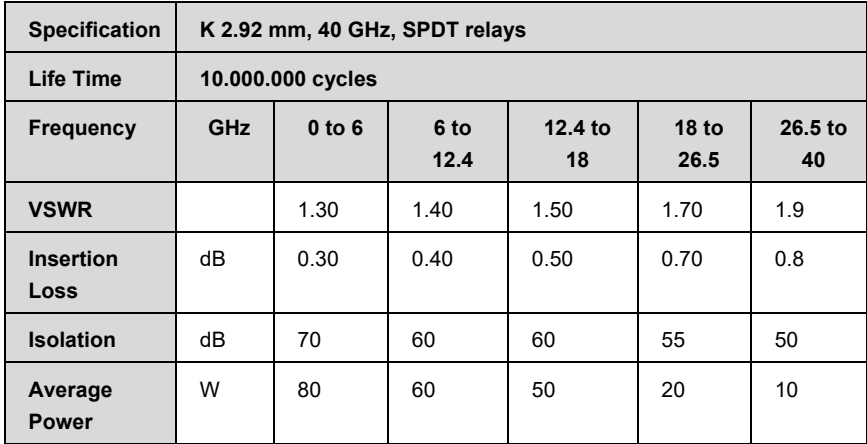

## **Specifications of plug-in cards with 2.92 mm connectors**

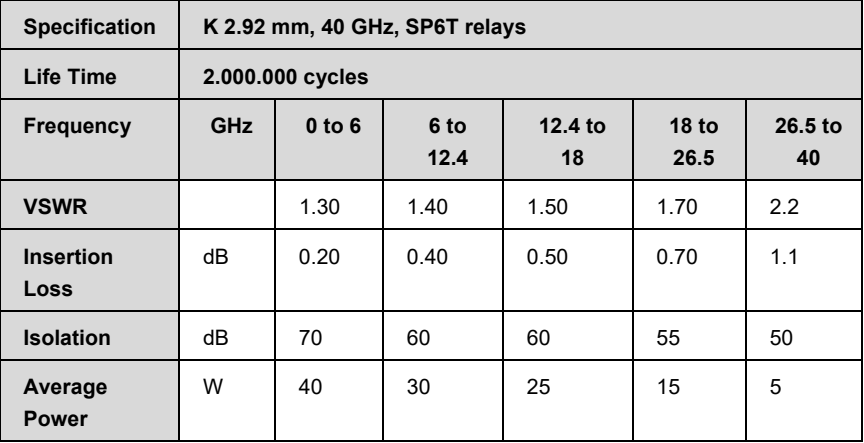

## **Power Handling**

The RF power rating is the capability of handling RF power (CW power) through closed contacts. The RF power should be removed (turned off) before switching the relay.

Power ratings assume the following specifications; see the power handling data chart on page 42.

- Unity VSWR (matched load)
- Room temperature (25°C / 77°F)
- Sea level pressure (14.7 psi)
- Cold switching

Changes to these specifications require power derating; see the VSWR data chart on page 43.

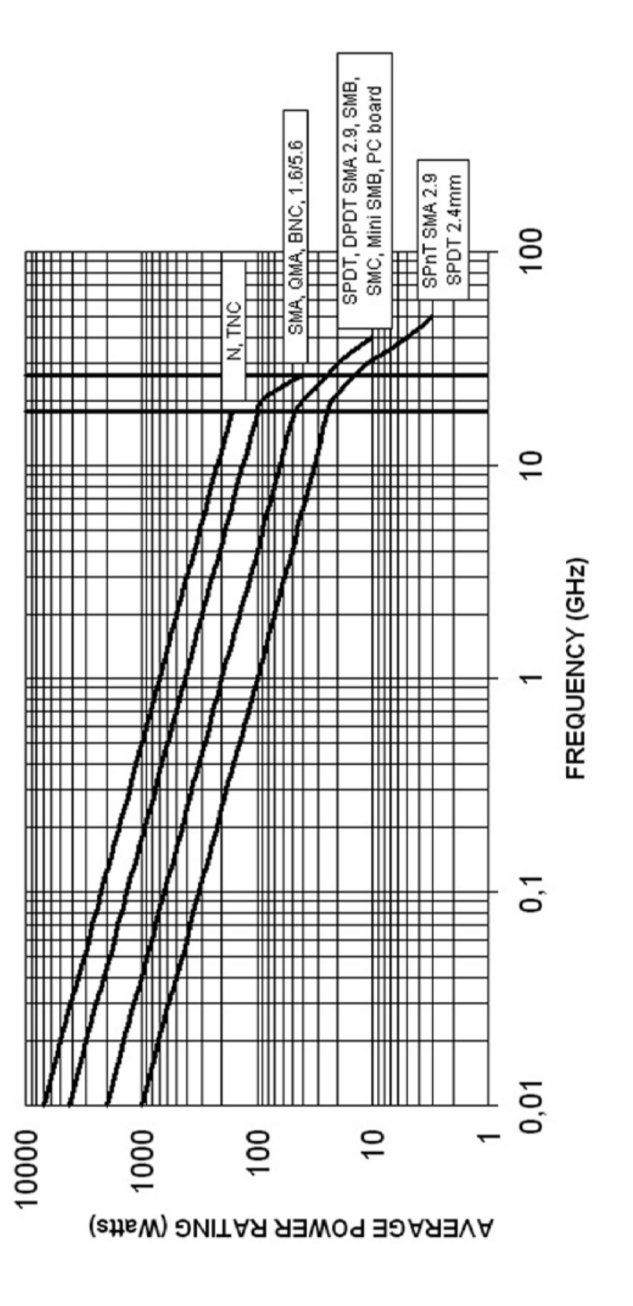

#### **VSWR**

The average power input must be reduced for load VSWR. above 1:1.

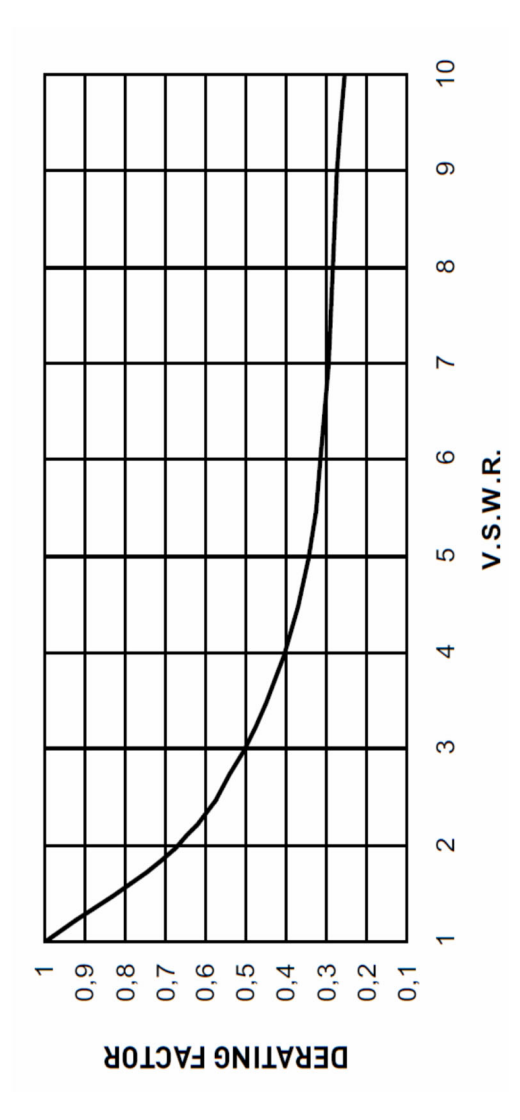

This page intentionally left blank.

## **Appendix A: EC Declaration of Conformity**

ETS-Lindgren Inc. declares these products to be in conformity with the following standards, following the provisions of EMC-Directive 2004/108/EC:

#### **EMSwitch RF Switch Plug-In Card**

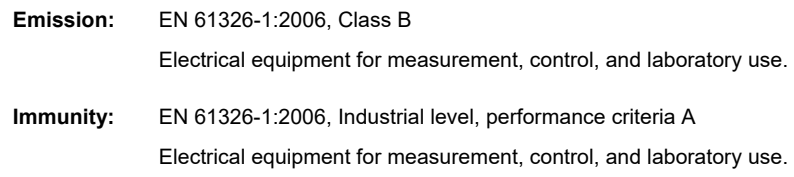

Technical Construction Files are available upon request.